<span id="page-0-0"></span>Access 2013 Unit A: Getting Started with Access 2013

# *Test Bank for Enhanced Microsoft Office 2013 Illustrated Introductory First Course 1st Edition by Beskeen Cram Duffy Friedrichsen Reding ISBN 1305409027 9781305409026*

Full link download:

Test Bank:

[https://testbankpack.com/p/test-bank-for-enhanced-microsoft](https://testbankpack.com/p/test-bank-for-enhanced-microsoft-office-2013-illustrated-introductory-first-course-1st-edition-by-beskeen-cram-duffy-friedrichsen-reding-isbn-1305409027-9781305409026/)[office-2013-illustrated-introductory-first-course-1st-edition-by](https://testbankpack.com/p/test-bank-for-enhanced-microsoft-office-2013-illustrated-introductory-first-course-1st-edition-by-beskeen-cram-duffy-friedrichsen-reding-isbn-1305409027-9781305409026/)[beskeen-cram-duffy-friedrichsen-reding-isbn-1305409027-](https://testbankpack.com/p/test-bank-for-enhanced-microsoft-office-2013-illustrated-introductory-first-course-1st-edition-by-beskeen-cram-duffy-friedrichsen-reding-isbn-1305409027-9781305409026/) [9781305409026/](https://testbankpack.com/p/test-bank-for-enhanced-microsoft-office-2013-illustrated-introductory-first-course-1st-edition-by-beskeen-cram-duffy-friedrichsen-reding-isbn-1305409027-9781305409026/)

Solution Manual:

[https://testbankpack.com/p/solution-manual-for-enhanced](https://testbankpack.com/p/solution-manual-for-enhanced-microsoft-office-2013-illustrated-introductory-first-course-1st-edition-by-beskeen-cram-duffy-friedrichsen-reding-isbn-1305409027-9781305409026/)[microsoft-office-2013-illustrated-introductory-first-course-1st](https://testbankpack.com/p/solution-manual-for-enhanced-microsoft-office-2013-illustrated-introductory-first-course-1st-edition-by-beskeen-cram-duffy-friedrichsen-reding-isbn-1305409027-9781305409026/)[edition-by-beskeen-cram-duffy-friedrichsen-reding-isbn-](https://testbankpack.com/p/solution-manual-for-enhanced-microsoft-office-2013-illustrated-introductory-first-course-1st-edition-by-beskeen-cram-duffy-friedrichsen-reding-isbn-1305409027-9781305409026/)[1305409027-9781305409026/](https://testbankpack.com/p/solution-manual-for-enhanced-microsoft-office-2013-illustrated-introductory-first-course-1st-edition-by-beskeen-cram-duffy-friedrichsen-reding-isbn-1305409027-9781305409026/)

1. More than one person can be entering, updating, and using an Access database at the same time. a. True

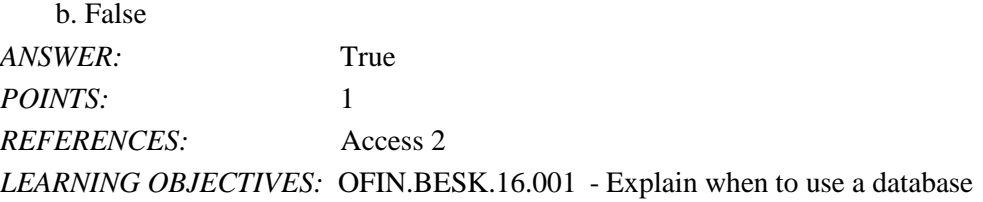

2. An Access database is limited to a size of 1 gigabyte.

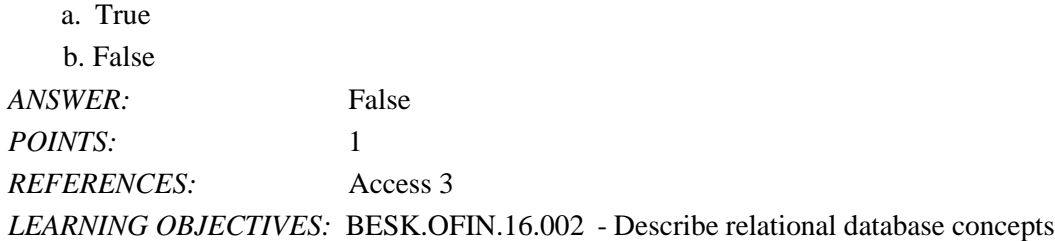

## Access 2013 Unit A: Getting Started with Access 2013

3. Tables contain all of the data in the database.

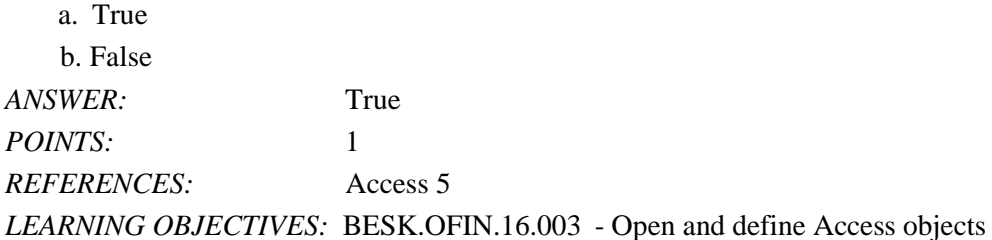

4. If a number has already been incremented beyond 1 for a first record in a field of the AutoNumber data type, the AutoNumber data type can no longer work as intended. a. True

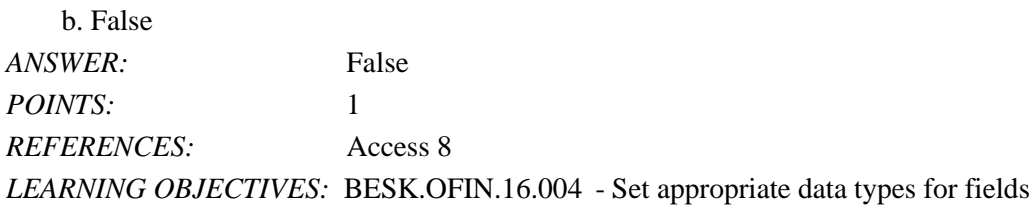

#### 5. A primary key field uniquely identifies each record.

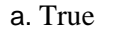

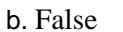

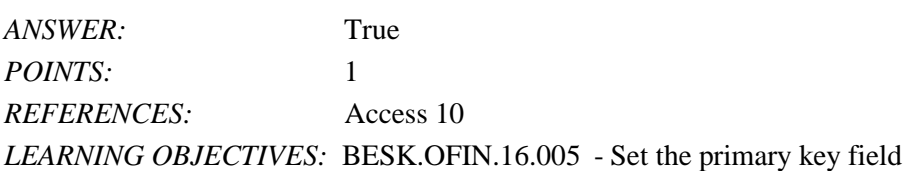

6. No two records can have the same value in the primary key field. a. True b. False *ANSWER:* True *POINTS:* 1 *REFERENCES:* Access 10 *LEARNING OBJECTIVES:* BESK.OFIN.16.005 - Set the primary key field

7. Field properties change depending on the data type of the field.

- a. True
- b. False

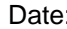

## Access 2013 Unit A: Getting Started with Access 2013

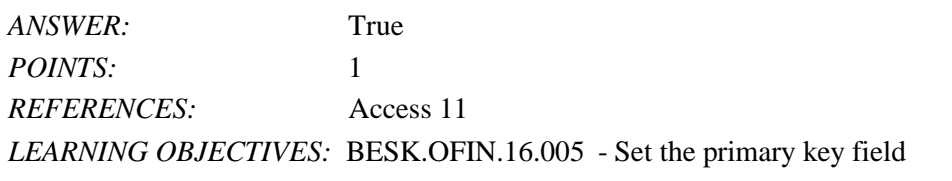

8. The linking field on the "many" side of a one-to-many relationship is called the foreign key field. a. True b. False *ANSWER:* True *POINTS:* 1 *REFERENCES:* Access 12

*LEARNING OBJECTIVES:* BESK.OFIN.16.006 - Create one-to-many relationships

9. A subdatasheet shows the records on the "many" side of a one-to-many relationship. a. True b. False *ANSWER:* True *POINTS:* 1 *REFERENCES:* Access 12

*LEARNING OBJECTIVES:* BESK.OFIN.16.007 - Define common field and foreign key field

10. "Focus" refers to which data you would edit if you started typing.

a. True

b. False

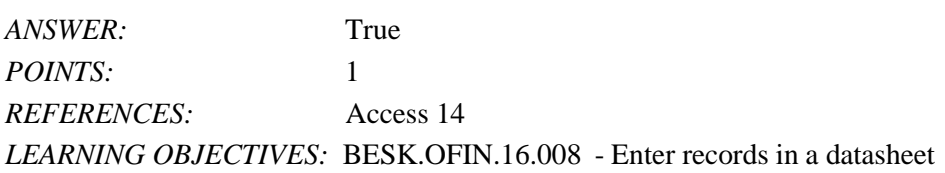

11. The navigation buttons on a datasheet display the total number of fields in the datasheet. a. True

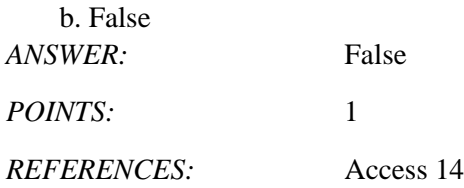

*LEARNING OBJECTIVES:* BESK.OFIN.16.009 - Navigate records in a datasheet

12. Values in an AutoNumber field are automatically created by Access. a. True b. False *ANSWER:* True *POINTS:* 1 *REFERENCES:* Access 14 *LEARNING OBJECTIVES:* BESK.OFIN.16.008 - Enter records in a datasheet

13. The [F2] key switches between Edit and Navigation modes. a. True b. False *ANSWER:* True

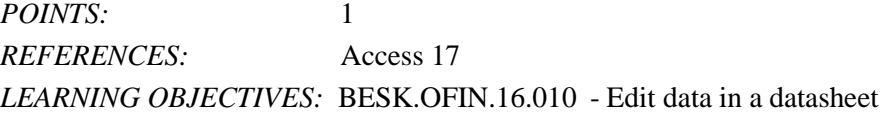

14. Press [Esc] once to undo a change to the current field.

a. True

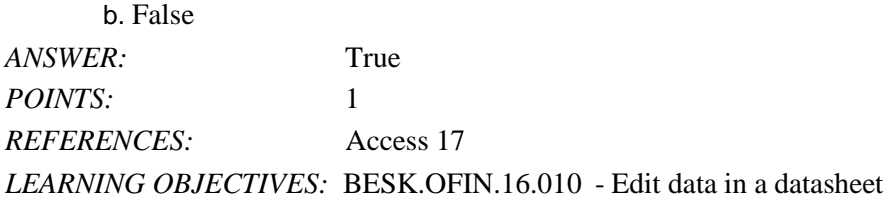

15. Pressing [Ctrl][;] will insert the current date in a Date field.

a. True

b. False *ANSWER:* True *POINTS:* 1 *REFERENCES:* Access 17 *LEARNING OBJECTIVES:* BESK.OFIN.16.010 - Edit data in a datasheet

## Access 2013 Unit A: Getting Started with Access 2013

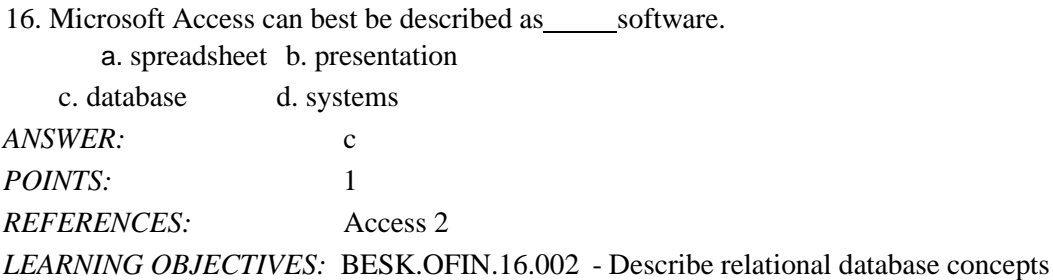

#### 17. Which is NOT true about Access?

- a. It can be used to create forms
- b. It relates lists of information in a relational database.
- c. Reporting is limited to 20 saved reports.
- d. Multiple users can simultaneously enter and update data within Access.

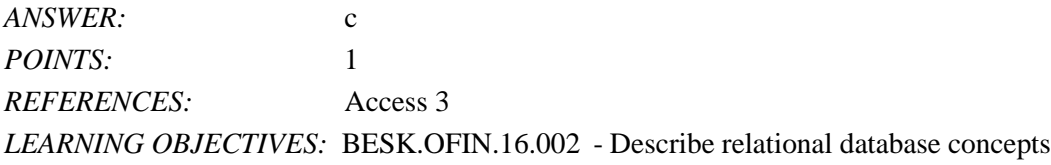

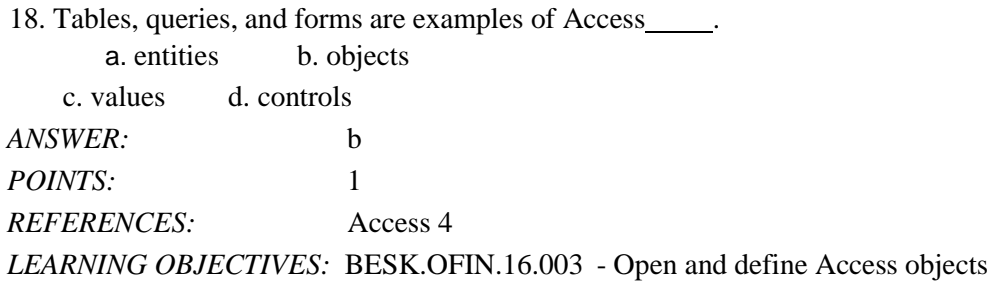

19. Which of the following is NOT available to you as you start Access? a. opening an existing database b. recalibrating an existing database c. creating a new database from a template d. creating a new blank database *ANSWER:* b *POINTS:* 1 *REFERENCES:* Access 4 *LEARNING OBJECTIVES:* BESK.OFIN.16.011 - Start Access and open a database

## Access 2013 Unit A: Getting Started with Access 2013

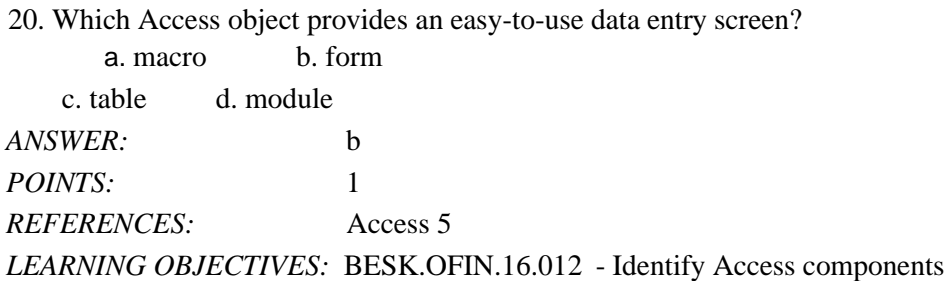

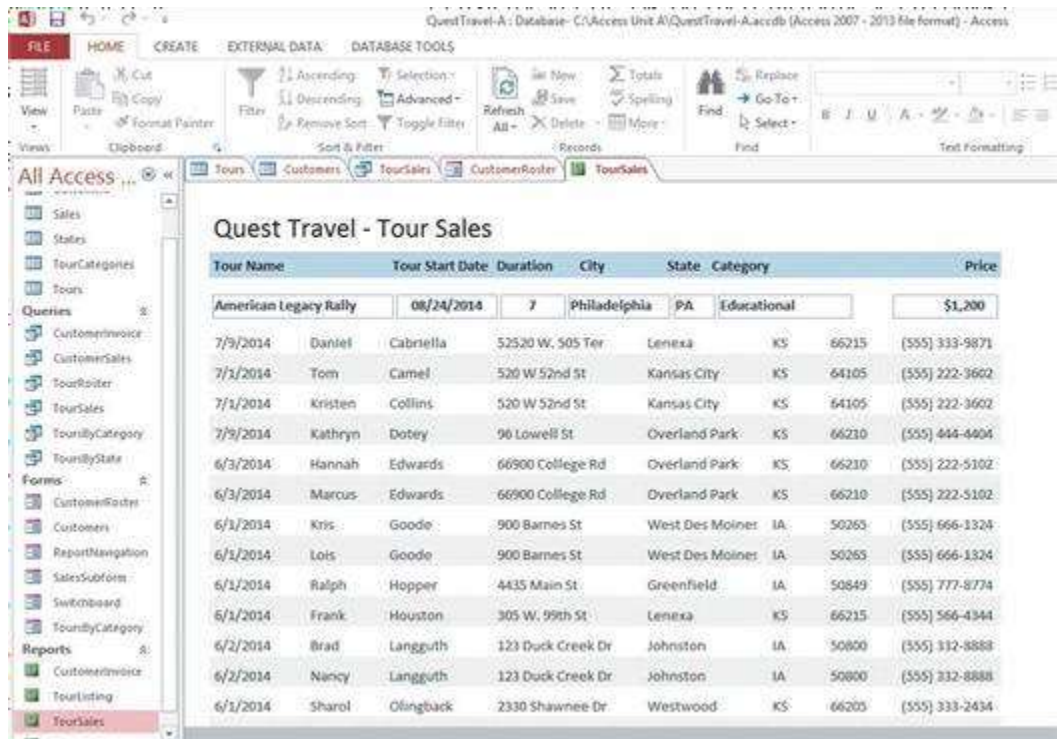

21. The Forms and Reports at the left side of the Access window in the accompanying figure are contained in the a. Pinned space b. Navigation Pane

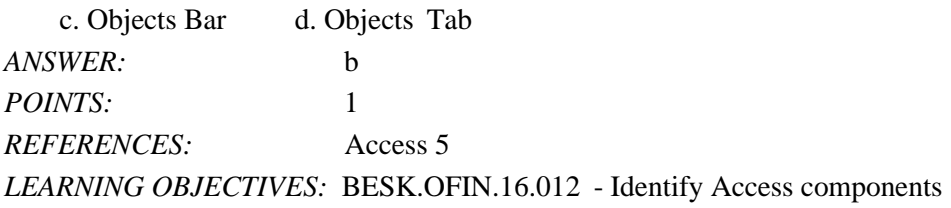

22. In the accompanying figure, the rightmost TourSales tab is a\_\_\_\_\_tab.

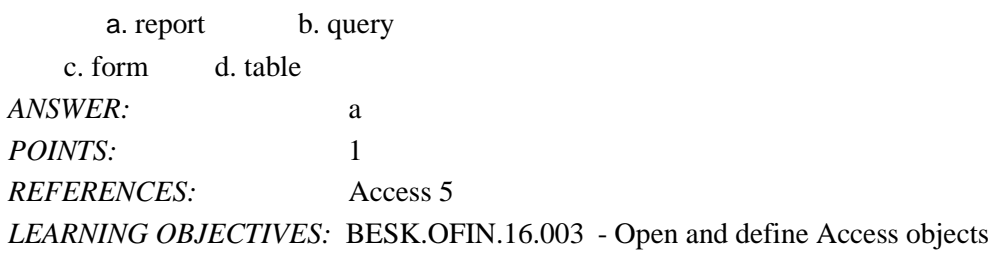

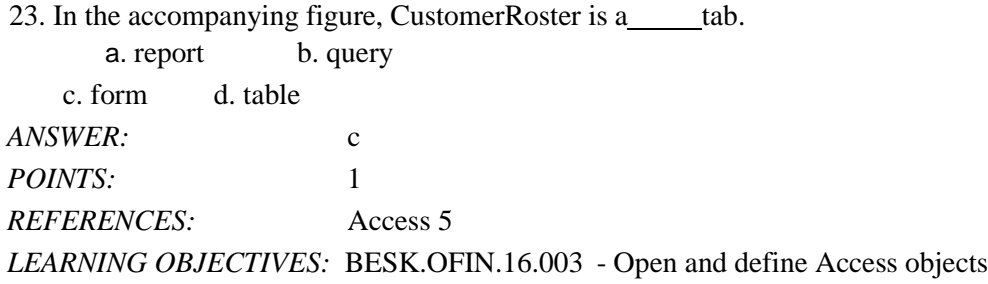

24. In the accompanying figure, the leftmost TourSales is a\_\_\_\_\_tab. a. query b. table c. form d. report *ANSWER:* a *POINTS:* 1 *REFERENCES:* Access 5 *LEARNING OBJECTIVES:* BESK.OFIN.16.003 - Open and define Access objects

25. In the accompanying figure, Customers is a tab. a. form b. report c. table d. query *ANSWER:* c *POINTS:* 1 *REFERENCES:* Access 5 *LEARNING OBJECTIVES:* BESK.OFIN.16.003 - Open and define Access objects

#### 26. Which is NOT a feature of Access reports?

a. headers b. footers

c. calculations on groups of records d. easy -to-use data entry screen

Name: Class: Date:

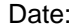

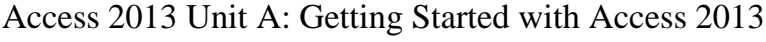

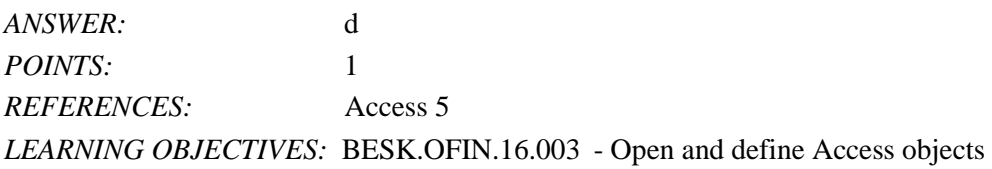

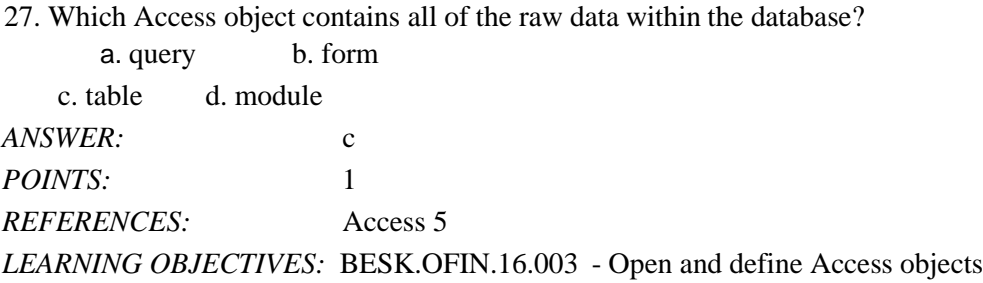

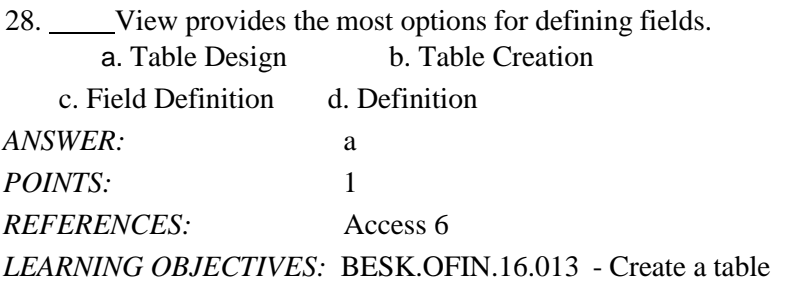

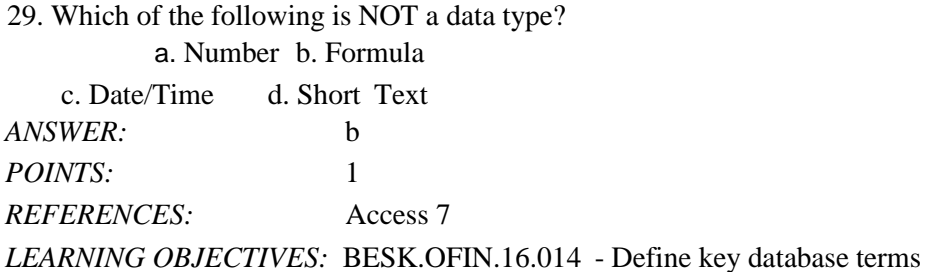

30. Which data type is used for sequential integers controlled by Access? a. Hyperlink b. Web c. Lookup Wizard d. AutoNumber *ANSWER:* d POINTS: 1

*Cengage Learning Testing, Powered by Cognero* Page 8

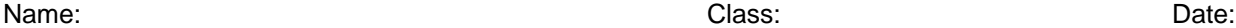

*REFERENCES:* Access 7 *LEARNING OBJECTIVES:* BESK.OFIN.16.014 - Define key database terms

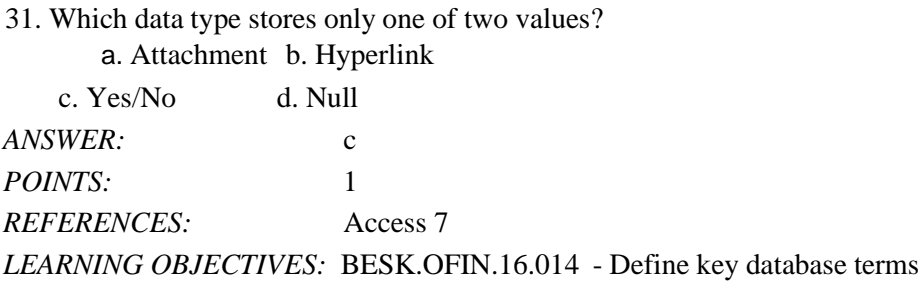

32. Which data type links files created in other programs such as pictures or documents? a. Lookup b. Attachment c. Yes/No d. Link Wizard *ANSWER:* b *POINTS:* 1 *REFERENCES:* Access 7 *LEARNING OBJECTIVES:* BESK.OFIN.16.014 - Define key database terms

33. Which data type stores Web addresses? a. Lookup Wizard b. Hyperlink c. URL d. HTML *ANSWER:* b *POINTS:* 1 *REFERENCES:* Access 7 *LEARNING OBJECTIVES:* BESK.OFIN.16.014 - Define key database terms

34. A specific category of data such as a customer's name, city, state, or phone number is called  $a(n)$   $\qquad$ . object b. record c. field d. table *ANSWER:* c

*REFERENCES:* Access 9

*POINTS:* 1

*LEARNING OBJECTIVES:* BESK.OFIN.16.015 - Create a table in Table Design View

*Cengage Learning Testing, Powered by Cognero* Page 9

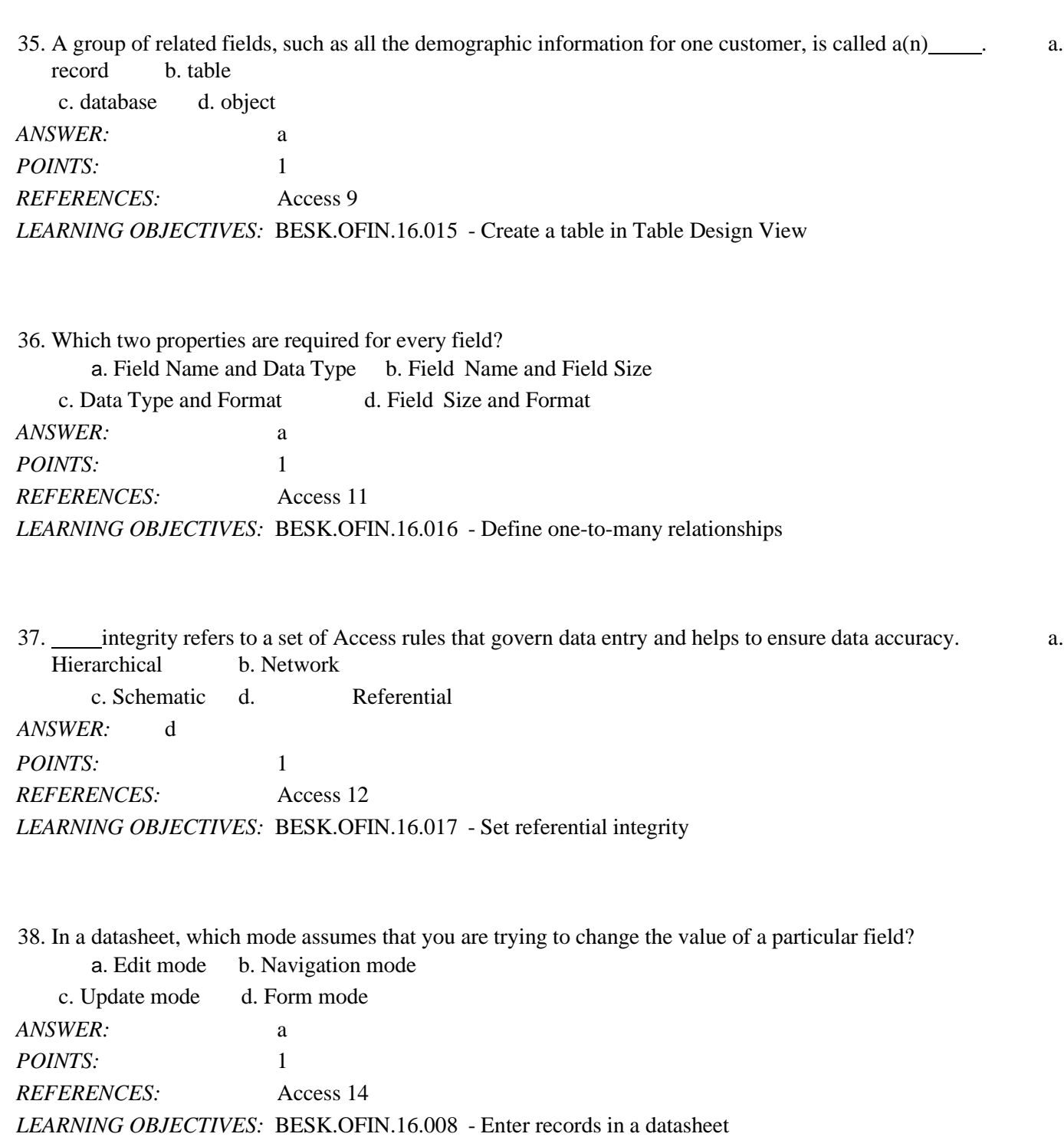

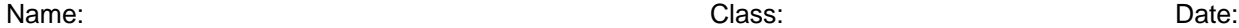

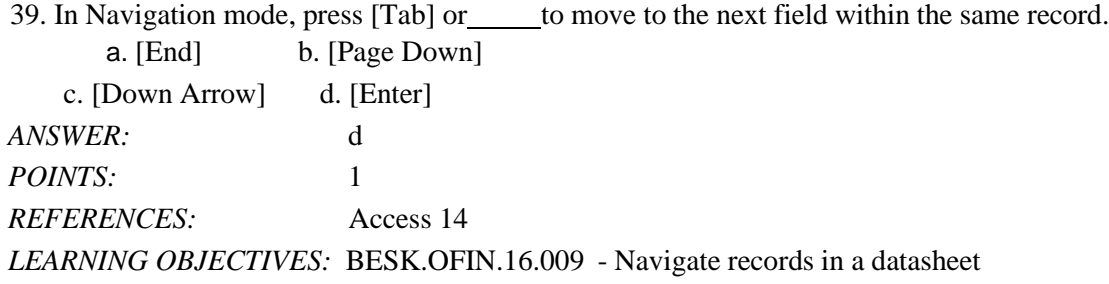

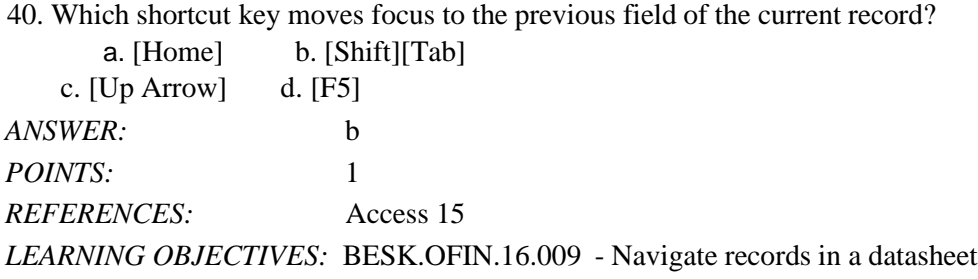

41. Which shortcut key moves focus to the first field of the current record? a. [Home] b. [ End] c. [F4] d. [ F5] *ANSWER:* a *POINTS:* 1 *REFERENCES:* Access 15 *LEARNING OBJECTIVES:* BESK.OFIN.16.009 - Navigate records in a datasheet

42. Which keystroke combination moves focus to the last field of the last record? a. [Alt][Ctrl][Up Arrow] b. [Ctrl][Up Arrow] c. [Ctrl][End] d. [Ctrl][Page Up] *ANSWER:* c *POINTS:* 1 *REFERENCES:* Access 15 *LEARNING OBJECTIVES:* BESK.OFIN.16.009 - Navigate records in a datasheet

43. While editing a record, pressing [Esc] a second time\_\_\_\_\_. a. deletes the current field

b. deletes the current datasheet

c. removes all data from the current record

d. removes all changes made to the record you are currently editing

*ANSWER:* d *POINTS:* 1 *REFERENCES:* Access 16 *LEARNING OBJECTIVES:* BESK.OFIN.16.010 - Edit data in a datasheet

44. To review a printout of a table before printing, on the tab, click Print, and then click Print Preview. a. FILE b. VIEW c. PREVIEW d. REPORT *ANSWER:* a *POINTS:* 1 *REFERENCES:* Access 16 *LEARNING OBJECTIVES:* BESK.OFIN.16.018 - Preview and print a datasheet

45. Which of the following keys will help you delete unwanted data in Edit mode? a. [Insert] b. [Home] c. [Ctrl] d. [ Backspace]

## Access 2013 Unit A: Getting Started with Access 2013

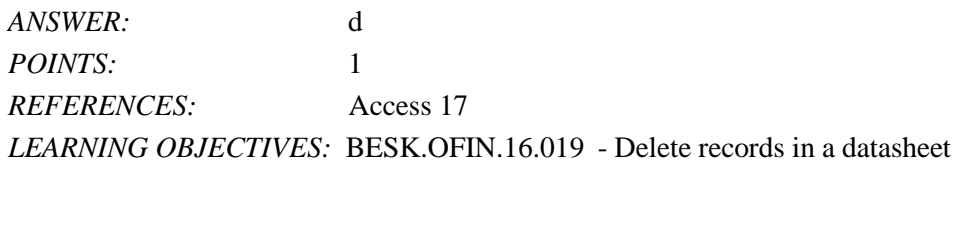

46. Which editing keystroke deletes one character to the right of the insertion point?

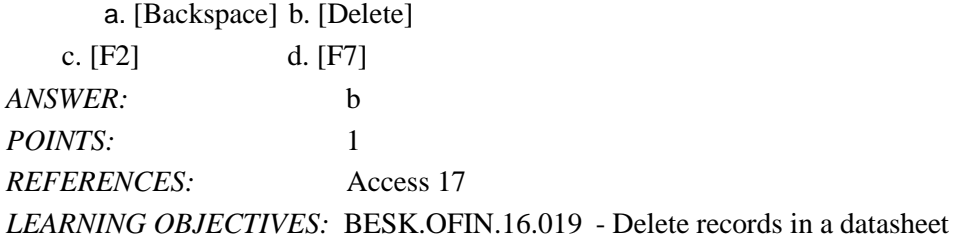

47. Relational software is used to manage data that can be organized into lists, such as information about customers, products, vendors, employees, projects, or sales. *ANSWER:* database *POINTS:* 1 *REFERENCES:* Access 2 *LEARNING OBJECTIVES:* BESK.OFIN.16.002 - Describe relational database concepts

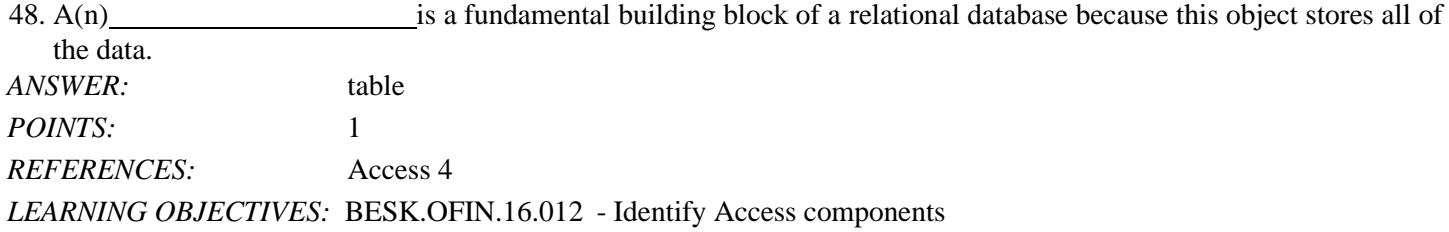

49. A(n) object allows a user to select a subset of data from one or more tables. *ANSWER:* query *POINTS:* 1 *REFERENCES:* Access 4 *LEARNING OBJECTIVES:* BESK.OFIN.16.012 - Identify Access components

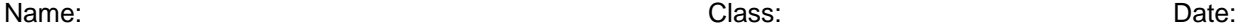

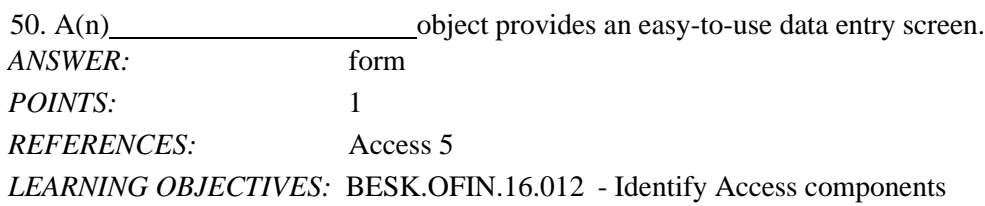

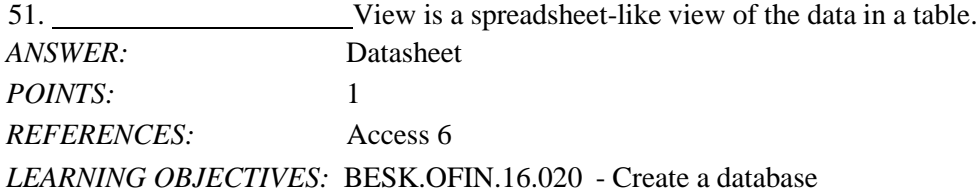

52. If you use View to design your table before starting the data entry process, you will probably avoid some common data entry errors. *ANSWER:* Design *POINTS:* 1 *REFERENCES:* Access 8 *LEARNING OBJECTIVES:* BESK.OFIN.16.015 - Create a table in Table Design View

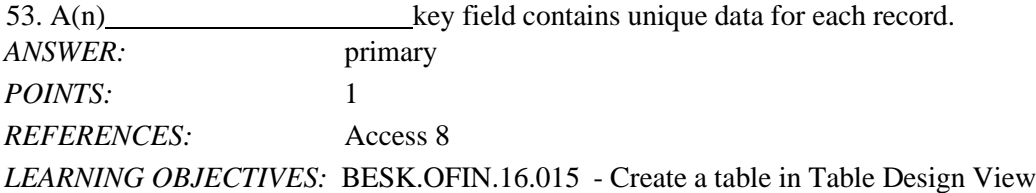

54. A(n) relationship describes when a record from one table is related to several records in another table.

*ANSWER:* one to many one-to-many 1 to many

1-to-many *POINTS:*

1

*REFERENCES:* Access 12 *LEARNING OBJECTIVES:* BESK.OFIN.16.006 - Create one-to-many relationships

55. The refers to which data you would edit if you started typing. *ANSWER:* focus POINTS: 1 *REFERENCES:* Access 14 *LEARNING OBJECTIVES:* BESK.OFIN.16.008 - Enter records in a datasheet

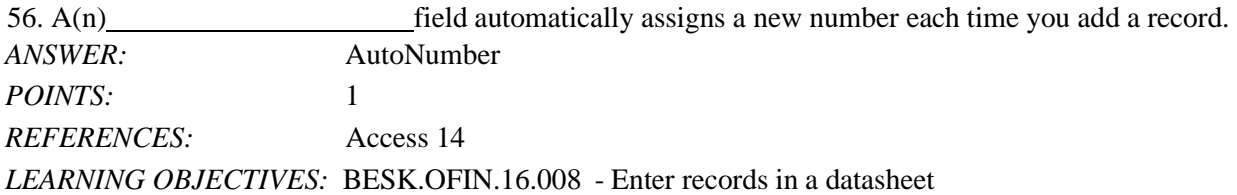

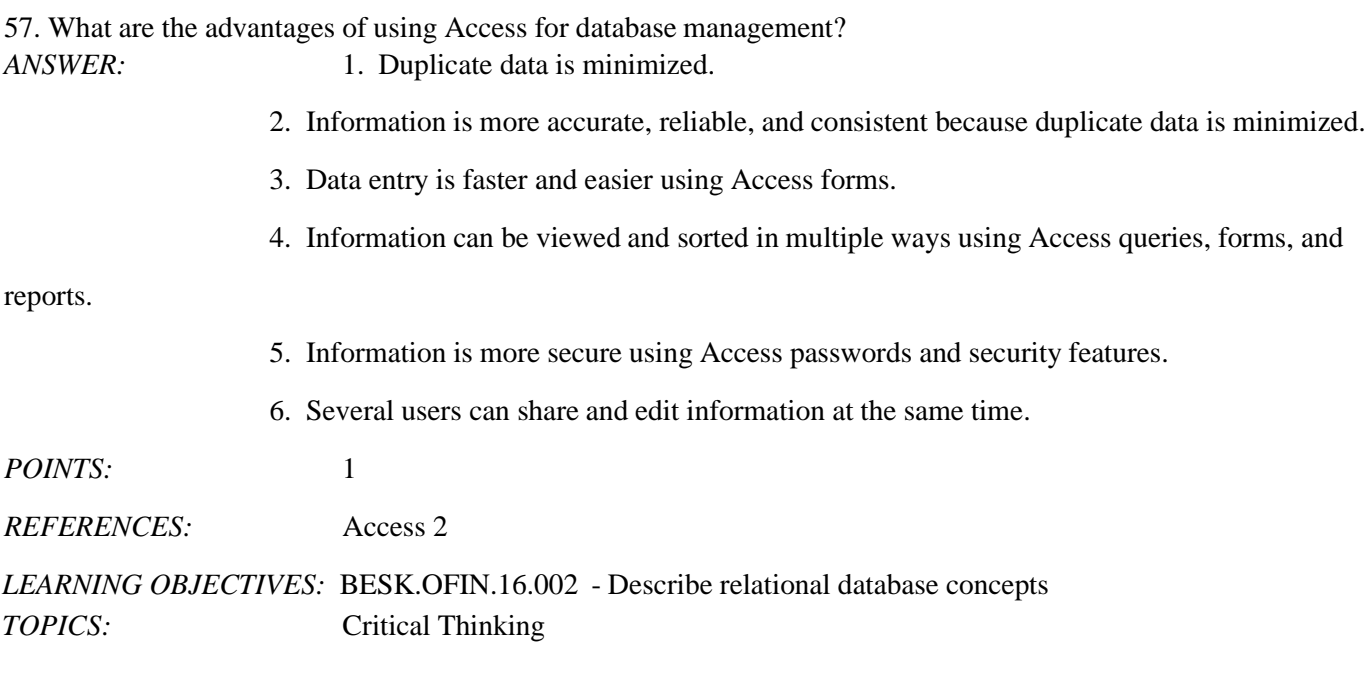

58. The Database window displays the tables, queries, forms, and reports. Describe what these four objects represent. *ANSWER:* A table contains all of the raw data within the database in a spreadsheet-like view. A query allows you to select a subset of fields or records from one or more tables. A form provides an easy-to-use data entry screen.

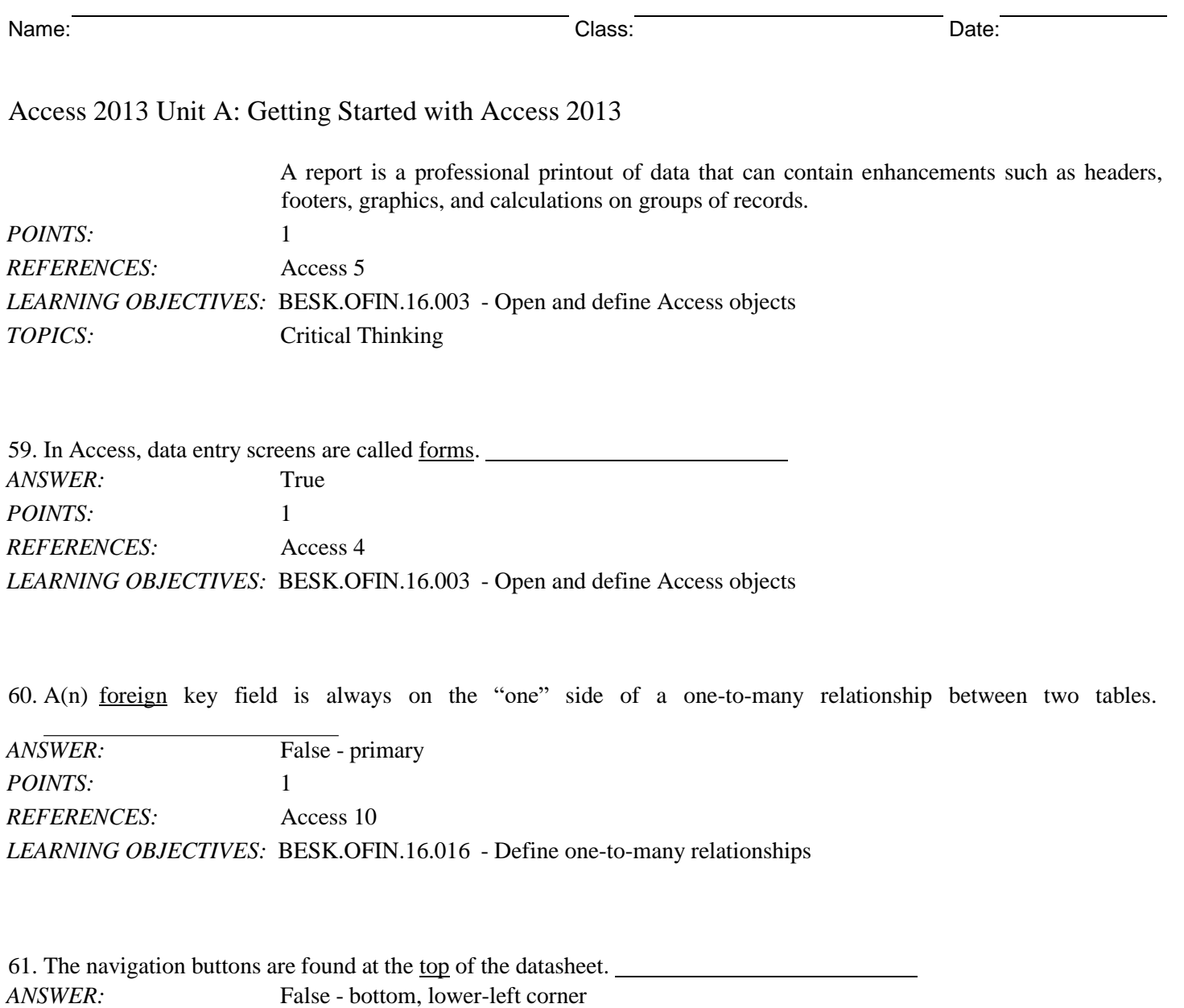

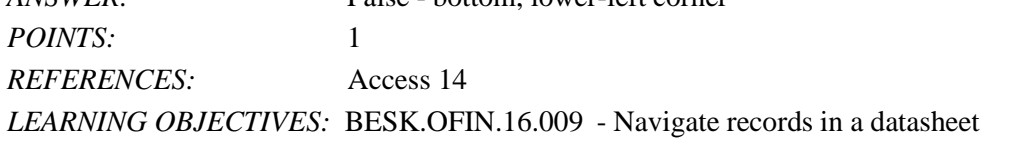

62. If Access assumes that you are attempting to make changes to a field value, you are in Navigation mode.

*ANSWER:* False - Edit *POINTS:* 1 *REFERENCES:* Access 14 *LEARNING OBJECTIVES:* BESK.OFIN.16.009 - Navigate records in a datasheet

Access 2013 Unit A: Getting Started [with Access](#page-0-0) 2013

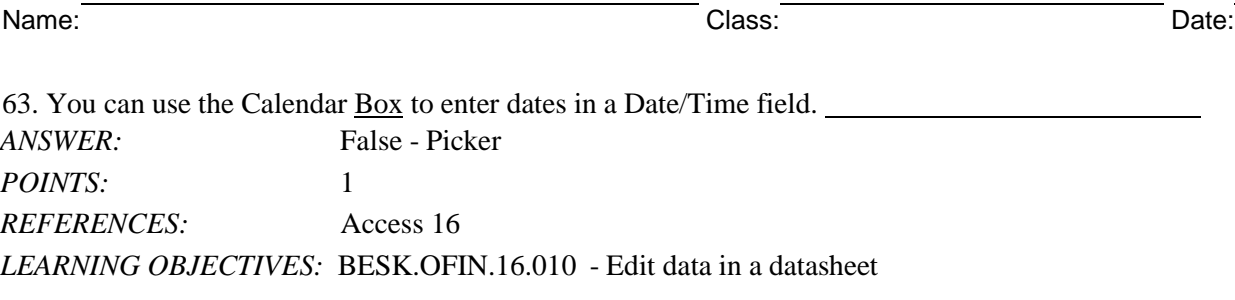

64. To adjust the column width in a datasheet to accommodate the widest entry in a field, right-click the column separator.

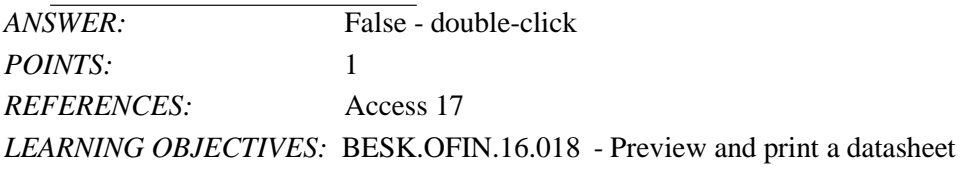

## **Critical Thinking Questions Case 1-1**

Hannah wants to create a record keeping system to track the inventory needed to efficiently run her lawn and landscape business, such as spare parts, gas cans, string trimmers, etc. Her crew manager will also be using the system.

65. Hannah is considering whether to use Excel or Access. Which one of the following is NOT a benefit of using Access?

a. More data storage c. Easier setup

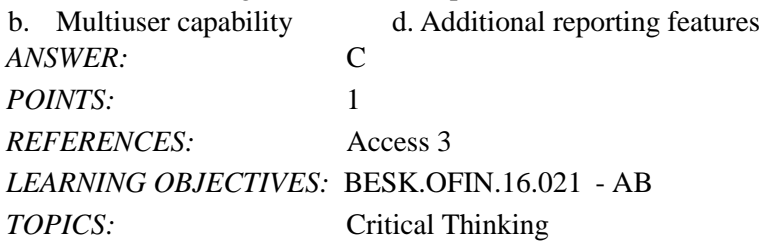

### **Critical Thinking Questions Case 1-2**

Lauren wants to create an Access database of the musical instruments she owns.

66. A Purchase Price field should be which data type?

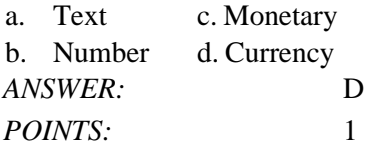

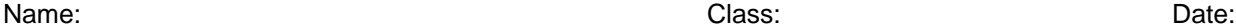

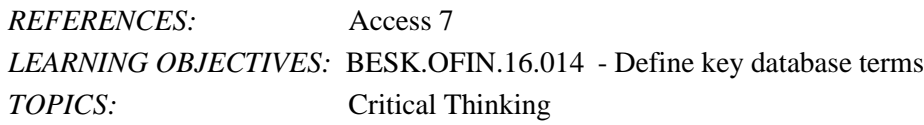

67. Lauren has written a paragraph describing the use for each inventory item. Which data type should she use to define the field that will store this information?

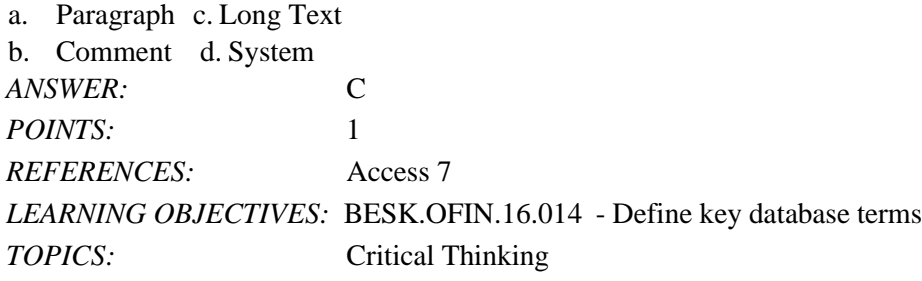

*Match the shortcut keystrokes to the correct action.* a. [Left Arrow] b. [ Tab] c. [Up Arrow] d. [ Ctrl][End] e. [Home] f. [End] g. [ Down Arrow] h. [ Ctrl][Home] *REFERENCES:* Access 15 *LEARNING OBJECTIVES:* BESK.OFIN.16.009 - Navigate records in a datasheet

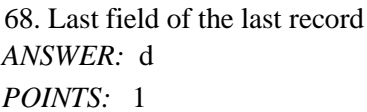

69. Current field of the previous record *ANSWER:* c *POINTS:* 1

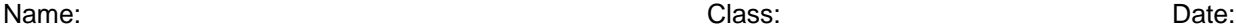

70. First field of the first record *ANSWER:* h *POINTS:* 1

71. Current field of the next record *ANSWER:* g *POINTS:* 1

72. First field of the current record *ANSWER:* e *POINTS:* 1

73. Next field of the current record *ANSWER:* b *POINTS:* 1

74. Last field of the current record *ANSWER:* f *POINTS:* 1

75. Previous field of the current record *ANSWER:* a *POINTS:* 1